## Fichier:Montaje 3DSteel V2 - Tutorial 4 - Puesta a Punto T4-inicio-de-coordenadas.jpg

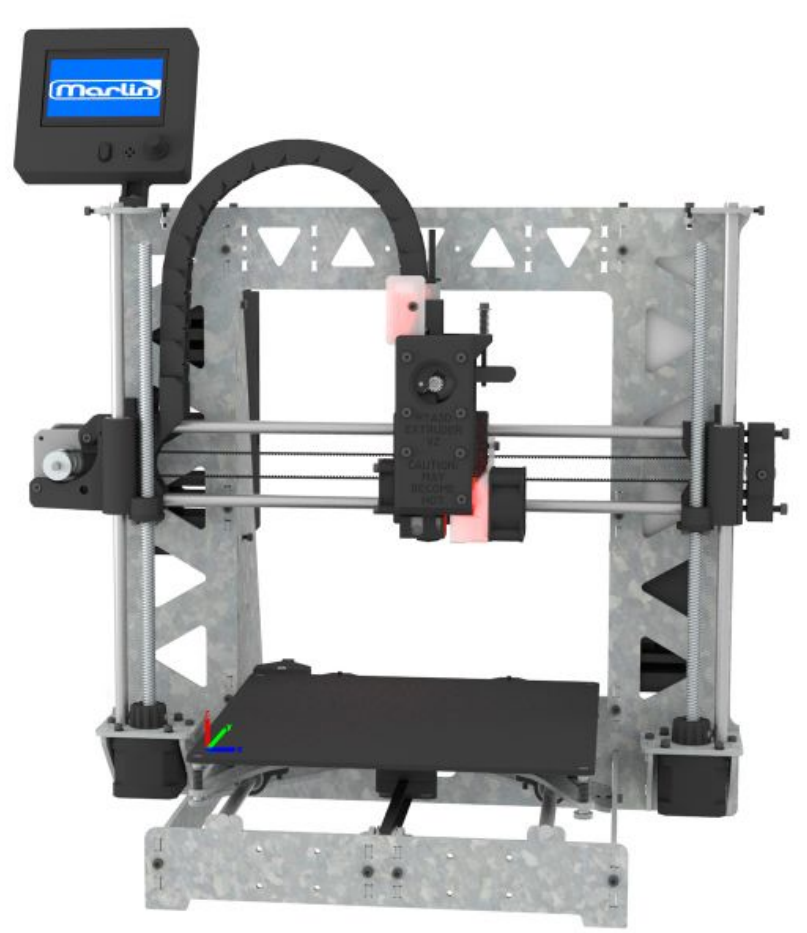

Taille de cet aperçu :600 × 600 [pixels](https://wikifab.org/images/thumb/6/6f/Montaje_3DSteel_V2_-_Tutorial_4_-_Puesta_a_Punto_T4-inicio-de-coordenadas.jpg/600px-Montaje_3DSteel_V2_-_Tutorial_4_-_Puesta_a_Punto_T4-inicio-de-coordenadas.jpg).

Fichier [d'origine](https://wikifab.org/images/6/6f/Montaje_3DSteel_V2_-_Tutorial_4_-_Puesta_a_Punto_T4-inicio-de-coordenadas.jpg) (1 200 × 1 200 pixels, taille du fichier : 202 Kio, type MIME : image/jpeg) Montaje\_3DSteel\_V2\_-\_Tutorial\_4\_-\_Puesta\_a\_Punto\_T4-inicio-de-coordenadas

## Historique du fichier

Cliquer sur une date et heure pour voir le fichier tel qu'il était à ce moment-là.

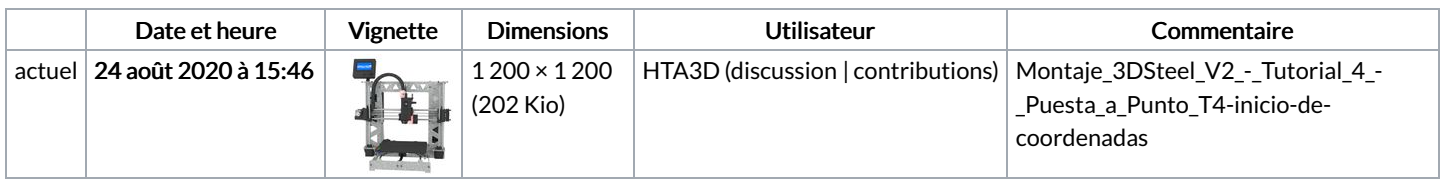

Vous ne pouvez pas remplacer ce fichier.

## Utilisation du fichier

La page suivante utilise ce fichier :

[Montaje](https://wikifab.org/wiki/Montaje_3DSteel_V2_-_Tutorial_4_-_Puesta_a_Punto) 3DSteel V2 - Tutorial 4 - Puesta a Punto

## Métadonnées

Ce fichier contient des informations supplémentaires, probablement ajoutées par l'appareil photo numérique ou le numériseur utilisé pour le créer. Si le fichier a été modifié depuis son état original, certains détails peuvent ne pas refléter entièrement l'image modifiée.

Logiciel utilisé Adobe Photoshop CC Windows